## How to Install the BobsCNC Speeds & Feeds Calculator

**CLICK on the Speeds and Feeds Set Up Icon**

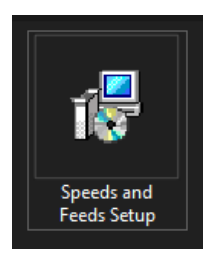

is Speeds and Feeds Setup This setup requires the x64 .NET Desktop Runtime version 5.0.0. Please install the .NET<br>Desktop Runtime and run this setup again. The .NET Desktop Runtime can be obtained<br>from the web. Would you like to do this now? Yes  $No$ 

**This will Open Download New.5.0** 

## **CLICK "See recommended downloads…"**

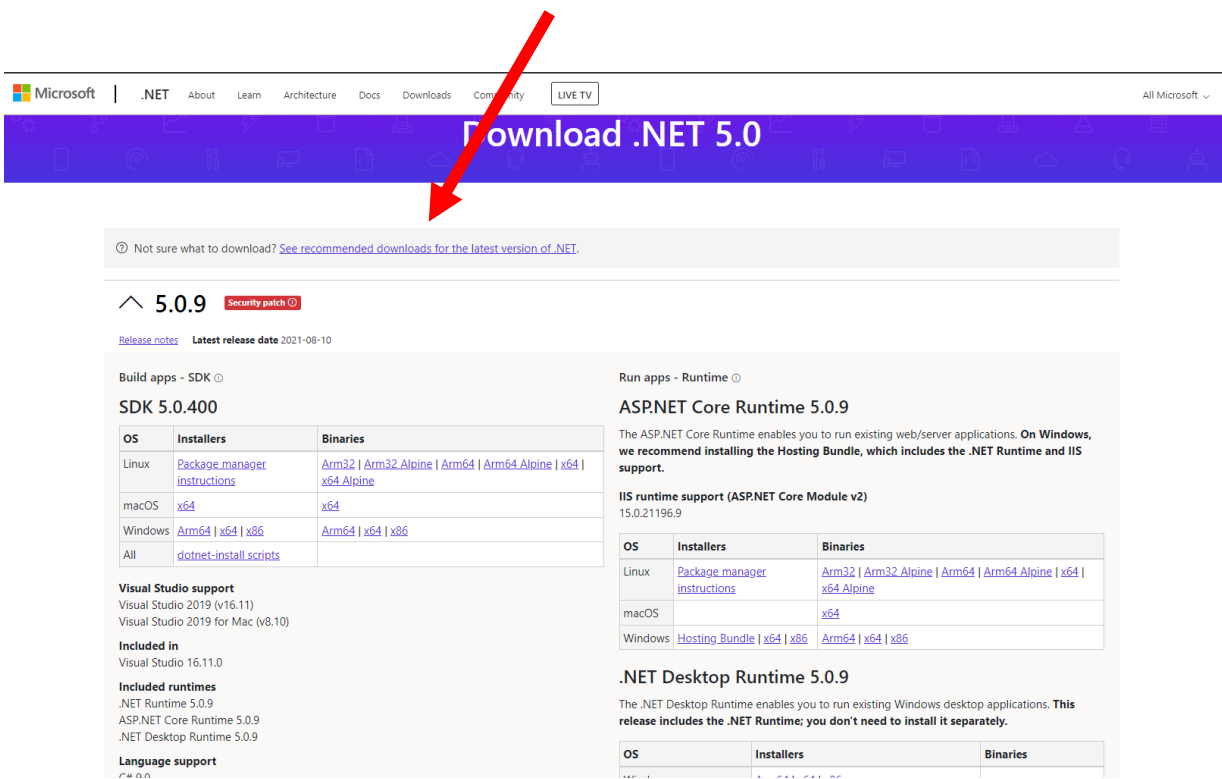

**CLICK Yes.** 

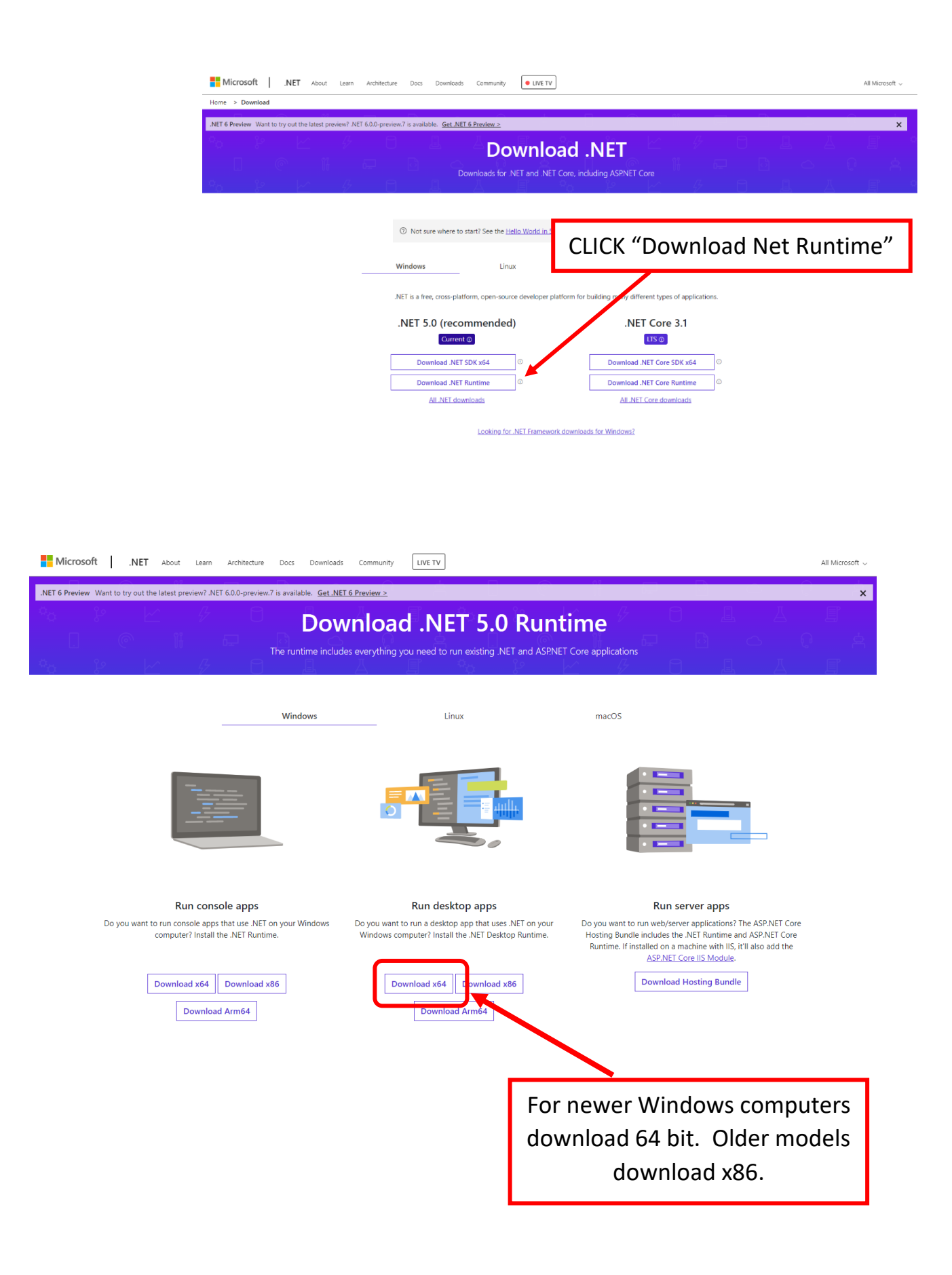

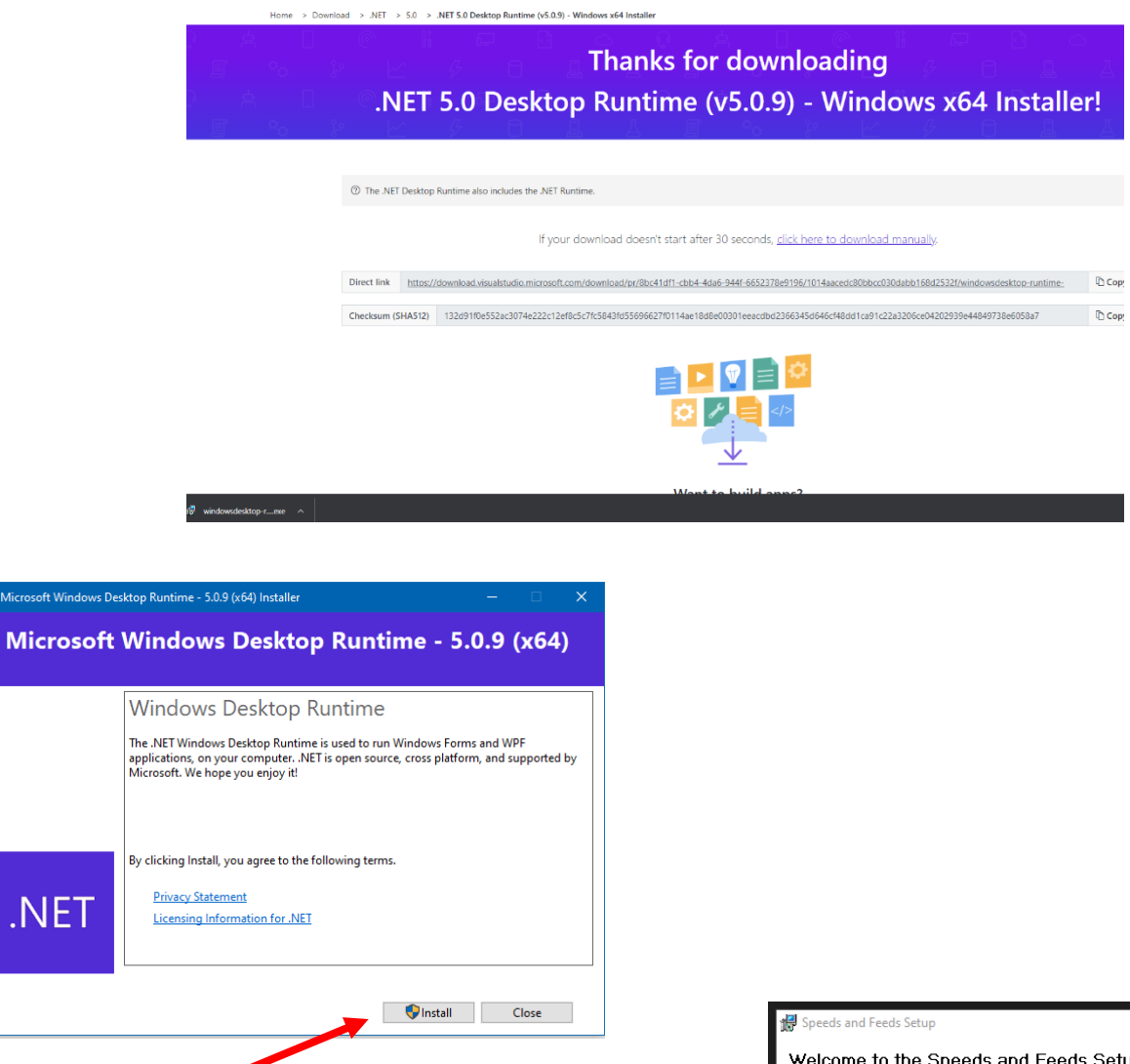

CLICK Install

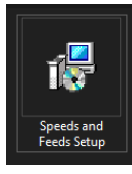

Microsoft Window

.NET

.

After the installation is complete CLICK the Speed and Feeds Icon and use the Set Up Wizard to complete installation.

Once completed the BobsCNC Speeds and Feeds Icon will appear on your desktop

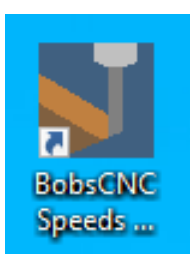

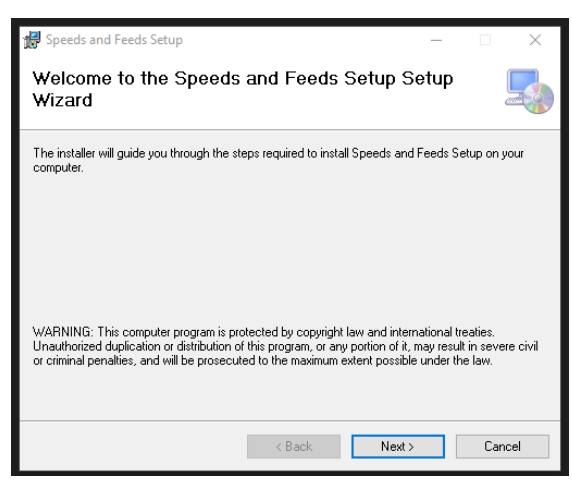

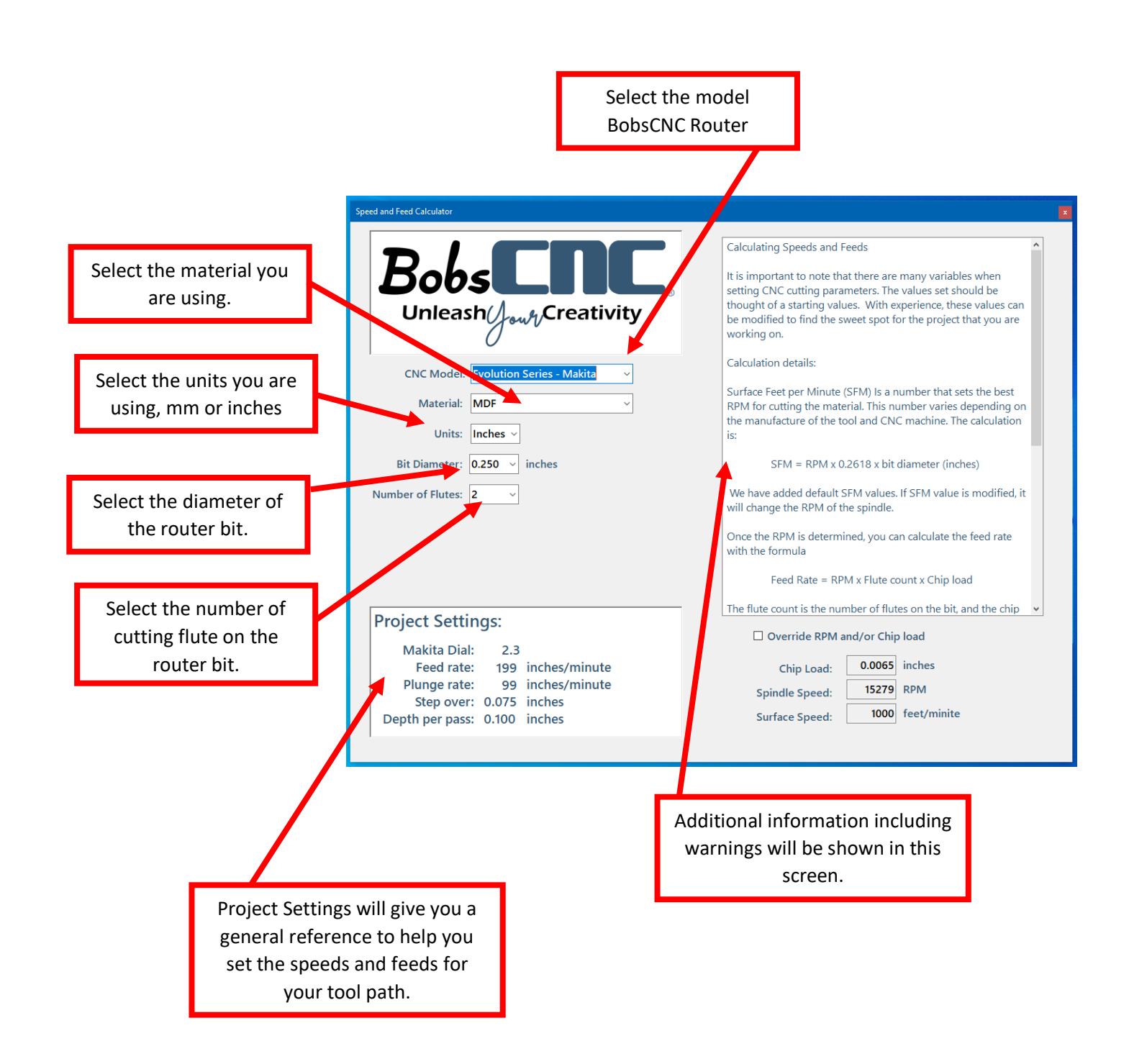